## Introduction to SciNet, Niagara & Mist

The SciNet Team

March 13, 2024

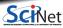

## **Outline**

- About SciNet
- Using Niagara and Mist
  - ► Setting up an account
  - ► Logging in via SSH
  - ► Data management and I/O tips
  - ► Available software and libraries
  - ► Submitting jobs to the scheduler

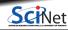

# **About SciNet**

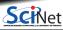

## **About SciNet**

**SciNet** is a centre for high-performance computing at the University of Toronto.

- We run massively parallel computers to meet the needs of researchers across Canada.
- 5 other HPC centres in Canada also provide academic Advanced Research Computing resources.
- These centres maintain and support a network of resources available to researchers across Canada, under a national allocation system administered by the **Digital Research Alliance of Canada**.

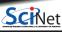

- Four general purpose clusters:
  - ► Cedar (Simon Fraser University)
  - ► Graham (University of Waterloo)
  - ► Béluga (École de technologie supérieure)
  - ► Narval (École de technologie supérieure)

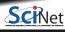

- Four general purpose clusters:
  - ► Cedar (Simon Fraser University)
  - ► Graham (University of Waterloo)
  - ► Béluga (École de technologie supérieure)
  - ► Narval (École de technologie supérieure)

- One large parallel CPU cluster:
  - ► Niagara (University of Toronto)

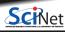

- Four general purpose clusters:
  - ► Cedar (Simon Fraser University)
  - ► Graham (University of Waterloo)
  - ► Béluga (École de technologie supérieure)
  - Narval (École de technologie supérieure)

- One large parallel CPU cluster:
  - ► Niagara (University of Toronto)
- One homogeneous GPU cluster:
  - ► Mist (University of Toronto)

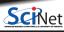

- Four general purpose clusters:
  - ► Cedar (Simon Fraser University)
  - Graham (University of Waterloo)
  - ► Béluga (École de technologie supérieure)
  - Narval (École de technologie supérieure)

- One large parallel CPU cluster:
  - ► Niagara (University of Toronto)
- One homogeneous GPU cluster:
  - ► Mist (University of Toronto)
- Several cloud systems (Sherbrooke, Victoria, Waterloo).

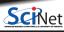

## What does SciNet do?

### Systems

We host one of the largest supercomputers in Canada available to academics.

Niagara CPU cluster

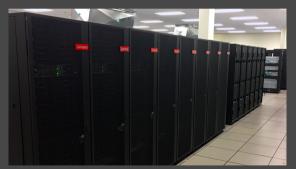

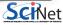

## What does SciNet do?

### **Systems**

We host one of the largest supercomputers in Canada available to academics.

Niagara CPU cluster

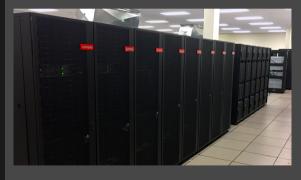

Plus some smaller ones

- Mist GPU cluster
- Teach
- Rouge
- S4H
- Balam GPU cluster

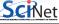

## What does SciNet do?

### **Systems**

We host one of the largest supercomputers in Canada available to academics.

Niagara CPU cluster

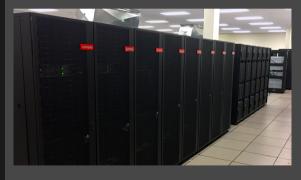

Plus some smaller ones

- Mist GPU cluster
- Teach
- Rouge
- S4H
- Balam GPU cluster

And a longer-term storage facility

• HPSS (a.k.a. archive a.k.a. nearline)

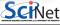

## What else does SciNet do?

### **Training**

- Intro to SciNet and Niagara, Linux Shell
- Scientific and Parallel Programming (Python, C++, R, GPU programming)
- Grad Courses on Scientific Computing, Data Analysis, and BioStatistics
- Data management, Parallel I/O, Databases, Machine learning, AI
- Ontario HPC summer school
- International HPC summer school (together with HPC organizations abroad)

For full list see: https://education.scinet.utoronto.ca

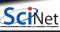

## What else does SciNet do?

#### **Training**

- Intro to SciNet and Niagara, Linux Shell
- Scientific and Parallel Programming (Python, C++, R, GPU programming)
- Grad Courses on Scientific Computing, Data Analysis, and BioStatistics
- Data management, Parallel I/O, Databases, Machine learning, AI
- Ontario HPC summer school
- International HPC summer school (together with HPC organizations abroad)

For full list see: https://education.scinet.utoronto.ca

#### Research

https://www.scinet.utoronto.ca/research-scinet

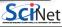

## SciNet people

Reach all of us at once at support@scinet.utoronto.ca

### Software, user support, training, etc..

- Mike Nolta
- Erik Spence
- Ramses van Zon
- Bruno Mundim
- Alexey Fedoseev
- James Willis
- Yohai Meiron
- Chief Technical Officer: Daniel Gruner
- Associate CTO: Joseph Chen
- Operations Coordinator: Leanne De Guia

#### Hardware, systems, etc...

- Ching-Hsing Yu
- Leslie Groer
- Jaime Pinto
- Marco Saldarriaga
- Vladimir Slavnic
- Ram Sharma
- Norbert Krawiec
- Information Systems Security: Shawn Winnington-Ball

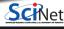

# Niagara

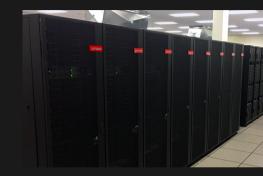

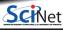

# Niagara

- 80,960 x86-64 cores.
- 2,024 Lenovo SD530 nodes
- Per node:
  - ► 40 Intel SkyLake/CascadeLake cores @ 2.4GHz
  - ► 188 GiB RAM
- 3.6 PFlops sustained (6.25 PFlops theoretical).
   #59 on the Nov 2018 TOP500\* (#212 as of Nov 2023)
- InfiniBand Dragonfly+ network
   1:1 up to 432 nodes, 2:1 beyond that.
- Parallel shared file system for home, scratch, project
- Burst Buffer for fast I/O

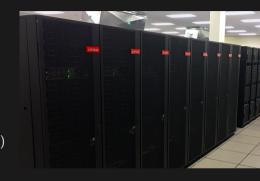

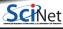

# Mist

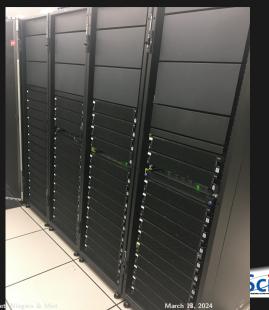

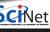

## Mist

- Niagara's little GPU sibling
- 54 IBM Power-9 nodes with 4 GPUs.
- Per node:
  - ► 32 Power-9 cores @ 2.4GHz
  - ► 256 GB RAM per node
  - ► 4 NVIDIA "Volta" GPUs with 32GB
- 1 PFlops peak (1.6 PFlops theoretical).
- Interconnect: 1:1 InfiniBand Dragonfly+
- Same parallel shared file systems as Niagara

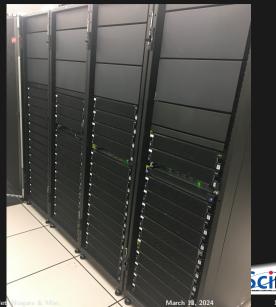

# **Using Niagara and Mist**

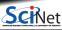

11 / 49

## Access

Register with the Alliance CCDB

https://ccdb.alliancecan.ca/account\_application

Pls have to get an account one first, so they can sponsor your account at no cost.

The approval process typically takes 1-2 business days.

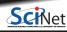

## Access

Register with the Alliance CCDB

https://ccdb.alliancecan.ca/account application

Pls have to get an account one first, so they can sponsor your account at no cost.

The approval process typically takes 1-2 business days.

Go to

and click on the "Join" button next to Niagara and Mist.

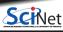

## Access

Register with the Alliance CCDB

https://ccdb.alliancecan.ca/account application

Pls have to get an account one first, so they can sponsor your account at no cost.

The approval process typically takes 1-2 business days.

Go to

and click on the "Join" button next to Niagara and Mist.

After a business day or two, you get an email confirming your access to Niagara and Mist.

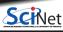

## **Access: Multifactor authentication**

Multifactor authentication (MFA) protects your account if the main authentication method is compromised.

Once your account is configured to use this feature, you will need to perform a second *action* to access some of our services.

You can choose any of these factors for this second authentication step:

- Approve a notification on a smart device through the Duo Mobile application.
- Enter a code generated on demand.
- Push a button on a hardware key (e.g. YubiKey).

MFA will become mandatory in **April 2024** for SSH authentication; web services (my.scinet, JupyterHub, Globus, education site) will start using it at a later date.

See: https://docs.alliancecan.ca/wiki/Multifactor\_authentication

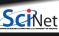

13 / 49

• As with all SciNet and Alliance systems, access is via ssh only.

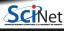

14 / 49

- As with all SciNet and Alliance systems, access is via ssh only.
- The connection will get you to a Linux command line interface.

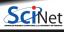

14 / 49

- As with all SciNet and Alliance systems, access is via ssh only.
- The connection will get you to a Linux command line interface.
- Password doesn't work on Niagara and Mist! SSH keys must be used to authenticate.

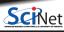

- As with all SciNet and Alliance systems, access is via ssh only.
- The connection will get you to a Linux command line interface.
- Password doesn't work on Niagara and Mist! SSH keys must be used to authenticate.
- SSH keys come in a pair:
  - ► a private key which is kept on your own computer and used to connect
  - ► a public key that you upload to CCDB and which then propagates to the clusters.

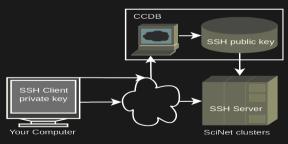

The same SSH keys will work for connecting to the other Alliance clusters.

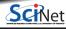

# Access: SSH key setup for first login

- To access SciNet systems for the first time, open a local terminal window on your computer (e.g. MobaXTerm on Windows).
- Then generate an **ssh key pair** with the following command:

```
laptop> ssh-keygen -t ed25519 -C "USERNAME@MYLAPTOP dra" -f ~/.ssh/dra_ed25519
```

- Enter a passphrase to protect your private key.
- A private key, dra\_ed25519, and a public key, dra\_ed25519.pub are then created in the directory ".ssh" in your home directory.
- -f option specifies the filename of the key file.

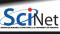

15 / 49

# Access: SSH key setup for first login

- To access SciNet systems for the first time, open a local terminal window on your computer (e.g. MobaXTerm on Windows).
- Then generate an ssh key pair with the following command:

```
laptop> ssh-keygen -t ed25519 -C "USERNAME@MYLAPTOP dra" -f ~/.ssh/dra_ed25519
```

- Enter a passphrase to protect your private key.
- A private key, dra\_ed25519, and a public key, dra\_ed25519.pub are then created in the directory ".ssh" in your home directory.
- -f option specifies the filename of the key file.
- (optional) -C option allows you to insert a comment into the key.

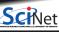

15 / 49

Once you created your ssh key pair, you need to make Niagara/Mist aware of the public part of your key.

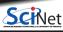

16 / 49

Once you created your ssh key pair, you need to make Niagara/Mist aware of the public part of your key.

 Step 1: Use your Alliance/CCDB credentials to visit the following site:

https://ccdb.alliancecan.ca/ssh\_authorized\_keys

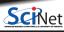

Once you created your ssh key pair, you need to make Niagara/Mist aware of the public part of your key.

 Step 1: Use your Alliance/CCDB credentials to visit the following site:

https://ccdb.alliancecan.ca/ssh\_authorized\_keys

or via the CCDB menu:

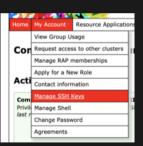

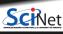

• Step 2: Grab your SSH public key:

```
laptop> cat ~/.ssh/dra_ed25519.pub
ssh-ed25519 AAAAC3NzaC11ZDI1NTE5AAAAIEpDf+Wcvtru6pUcBgJQo/3+cmI4+MisfNE3U46/CDkx
USERNAME@MYLAPTOP dra
```

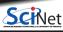

• Step 2: Grab your SSH public key:

```
laptop> cat ~/.ssh/dra_ed25519.pub
ssh-ed25519 AAAAC3NzaC11ZDI1NTE5AAAAIEpDf+Wcvtru6pUcBgJQo/3+cmI4+MisfNE3U46/CDkx
USERNAME@MYLAPTOP dra
```

• Step 3: Paste the public key into the CCDB form and click "Add Key" button:

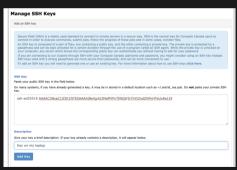

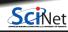

# **Access: Logging in**

Wait a few minutes for your new uploaded public key to propagate to the systems.

Then ssh into the Niagara login nodes specifying the corresponding ssh private key:

laptop> ssh -i ~/.ssh/dra ed25519 USERNAME@niagara.scinet.utoronto.ca Enter passphrase for dra ed25519: nia-login07:~\$

- Perform second factor action (i.e. phone or hardware key push, enter one time code)
- -i option selects a file from which the identity (private key) for key authentication is read.
- For *Mist*, replace *niagara* with *mist*.

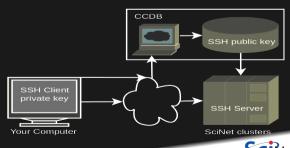

# Connecting more conveniently: SSH options and keys

Once you've logged in successfully, you can save the ssh options in ~/.ssh/config:

```
Host niagara
HostName niagara.scinet.utoronto.ca
User USERNAME
IdentityFile ~/.ssh/dra_ed25519
IdentitiesOnly yes
```

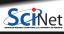

# Connecting more conveniently: SSH options and keys

Once you've logged in successfully, you can save the ssh options in ~/.ssh/config:

```
Host niagara
```

HostName niagara.scinet.utoronto.ca

User USERNAME

IdentityFile ~/.ssh/dra\_ed25519

IdentitiesOnly yes

Now you can access Niagara by simply typing (in addition to your passphrase):

laptop> ssh niagara

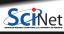

# Connecting more conveniently: SSH options and keys

Once you've logged in successfully, you can save the ssh options in ~/.ssh/config:

```
Host niagara
```

HostName niagara.scinet.utoronto.ca

User USERNAME

IdentityFile ~/.ssh/dra\_ed25519

IdentitiesOnly yes

Now you can access Niagara by simply typing (in addition to your passphrase):

laptop> ssh niagara

This will also make data transfer commands like scp and rsync work more easily.

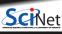

# Connecting more conveniently: SSH options and keys

Once you've logged in successfully, you can save the ssh options in ~/.ssh/config:

```
Host niagara
```

HostName niagara.scinet.utoronto.ca

User USERNAME

IdentityFile ~/.ssh/dra\_ed25519
IdentitiesOnly yes

Now you can access Niagara by simply typing (in addition to your passphrase):

laptop> ssh niagara

This will also make data transfer commands like scp and rsync work more easily.

You can use the *ssh-agent* to hold your key for you by typing:

laptop> ssh-add ~/.ssh/dra ed25519

This will ask for the passphrase, and then save that key so you do not have to type the passphrase again during the session.

The SciNet Team Introduction to SciNet, Niagara & Mist March 13, 2024

• Do not share or copy your private key.

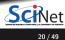

- Do not share or copy your private key.
- Always protect it with a strong passphrase.

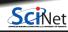

20 / 49

- Do not share or copy your private key.
- Always protect it with a strong passphrase.
- Create a separate key pair for each computer you use to access our systems.

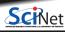

- Do not share or copy your private key.
- Always protect it with a strong passphrase.
- Create a separate key pair for each computer you use to access our systems.
- Do not create key pairs on shared systems like HPC clusters.

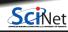

- Do not share or copy your private key.
- Always protect it with a strong passphrase.
- Create a separate key pair for each computer you use to access our systems.
- Do not create key pairs on shared systems like HPC clusters.

#### A reference to help you troubleshooting: https://docs.alliancecan.ca/wiki/SSH\_Keys

 If you get a warning "REMOTE HOST IDENTIFICATION HAS CHANGED", check the list of fingerprints on https://docs.alliancecan.ca/wiki/SSH\_host\_keys.

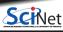

There are three types of nodes on Niagara:

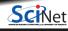

21 / 49

There are three types of nodes on Niagara:

#### Login nodes

These are where you develop, edit, compile, prepare and submit jobs.

These nodes are shared, i.e., multiple users are on the same nodes.

These nodes have limits in terms of how long you can run and the memory your applications can use.

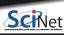

There are three types of nodes on Niagara:

#### Login nodes

These are where you develop, edit, compile, prepare and submit jobs.

These nodes are shared, i.e., multiple users are on the same nodes.

These nodes have limits in terms of how long you can run and the memory your applications can use.

#### Compute nodes

To do computations on Niagara, you must submit a batch job. In a job script, you can specify how many compute nodes you need and for how long.

Once the job scheduler starts your job, that is the only thing running on its reserved nodes.

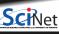

There are three types of nodes on Niagara:

#### Login nodes

These are where you develop, edit, compile, prepare and submit jobs.

These nodes are shared, i.e., multiple users are on the same nodes.

These nodes have limits in terms of how long you can run and the memory your applications can use.

#### Compute nodes

To do computations on Niagara, you must submit a batch job. In a job script, you can specify how many compute nodes you need and for how long.

Once the job scheduler starts your job, that is the only thing running on its reserved nodes.

#### Datamover node

Meant for large data transfers from, to or on Niagara.

The SciNet Team Introduction to SciNet, Niagara & Mist March 13, 2024

## **Usage: Storage Systems and Locations**

#### Home and scratch

\$HOME=/home/g/groupname/username

\$SCRATCH=/scratch/g/groupname/username

Use these convenient variables!

```
nia-login07:~$ pwd
/home/s/scinet/myusername
```

```
nia-login07:~$ cd $SCRATCH
```

nia-login07:myusername\$ pwd
/scratch/s/scinet/myusername

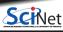

### **Usage: Storage Systems and Locations**

#### Home and scratch

```
$HOME=/home/g/groupname/username
```

\$SCRATCH=/scratch/g/groupname/username

Use these convenient variables!

```
nia-login07:~$ pwd
/home/s/scinet/myusername
nia-login07:~$ cd $SCRATCH
nia-login07:myusername$ pwd
```

/scratch/s/scinet/myusername

#### **Project**

Users from groups with a RAC allocation will also have a project directory.

\$PROJECT=/project/g/groupname/username

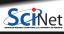

### **Usage: Storage Systems and Locations**

#### Home and scratch

```
$HOME=/home/g/groupname/username

$SCRATCH=/scratch/g/groupname/username

$SCRATCH=/scratch/g/groupname/username

nia-login07:~$ pwd
/home/s/scinet/myusername

nia-login07:~$ cd $SCRATCH

Use these convenient variables!

nia-login07:myusername$ pwd
/scratch/s/scinet/myusername
```

#### **Project**

Users from groups with a RAC allocation will also have a project directory.

\$PROJECT=/project/g/groupname/username

#### **Burst Buffer**

Groups with heavy I/O can request access to a smaller, faster parallel file system called burst buffer. \$BBUFFER=/bb/g/groupname/username

| location  | quota               | #files  | block size | expiration | backed up | on login | compute   |
|-----------|---------------------|---------|------------|------------|-----------|----------|-----------|
| \$HOME    | 100 GB              | 250K    | 1 MB       |            | yes       | yes      | read-only |
| \$SCRATCH | 25 TB               | 6M      | 16 MB      | 2 months   | no        | yes      | yes       |
| \$PROJECT | by group allocation | depends | 16 MB      |            | yes       | yes      | yes       |
| \$BBUFFER | 10TB, by request    |         | 1 MB       | 48 hours   | no        | yes      | yes       |
| \$ARCHIVE | by group allocation |         |            |            | dual-copy | no       | no        |

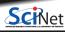

23 / 49

| location            | quota                                                          | #files     | block size    | expiration | backed up              | on login         | compute          |
|---------------------|----------------------------------------------------------------|------------|---------------|------------|------------------------|------------------|------------------|
| \$HOME<br>\$SCRATCH | 100 GB<br>25 TB                                                | 250K<br>6M | 1 MB<br>16 MB | 2 months   | yes<br>no              | yes<br>yes       | read-only<br>yes |
| \$BBUFFER           | by group allocation<br>10TB, by request<br>by group allocation | depends    | 16 MB<br>1 MB | 48 hours   | yes<br>no<br>dual-copy | yes<br>yes<br>no | yes<br>yes<br>no |

• Compute nodes do not have local storage, but they have a lot of memory, which you can use as if it is local disk (\$SLURM\_TMPDIR)

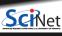

23 / 49

| location  | quota               | #files  | block size | expiration | backed up | on login | compute   |
|-----------|---------------------|---------|------------|------------|-----------|----------|-----------|
| \$HOME    | 100 GB              | 250K    | 1 MB       |            | yes       | yes      | read-only |
| \$SCRATCH | 25 TB               | 6M      | 16 MB      | 2 months   | no        | yes      | yes       |
| \$PROJECT | by group allocation | depends | 16 MB      |            | yes       | yes      | yes       |
| \$BBUFFER | 10TB, by request    |         | 1 MB       | 48 hours   | no        | yes      | yes       |
| \$ARCHIVE | by group allocation |         |            |            | dual-copy | no       | no        |

- Compute nodes do not have local storage, but they have a lot of memory, which you can use as if it is local disk (\$SLURM\_TMPDIR)
- \$ARCHIVE space, also called nearline storage or HPSS, is not mounted on login or compute nodes.

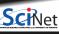

23 / 49

| location  | quota               | #files  | block size | expiration | backed up | on login | compute   |
|-----------|---------------------|---------|------------|------------|-----------|----------|-----------|
| \$HOME    | 100 GB              | 250K    | 1 MB       |            | yes       | yes      | read-only |
| \$SCRATCH | 25 TB               | 6M      | 16 MB      | 2 months   | no        | yes      | yes       |
| \$PROJECT | by group allocation | depends | 16 MB      |            | yes       | yes      | yes       |
| \$BBUFFER | 10TB, by request    |         | 1 MB       | 48 hours   | no        | yes      | yes       |
| \$ARCHIVE | by group allocation |         |            |            | dual-copy | no       | no        |

- Compute nodes do not have local storage, but they have a lot of memory, which you can use as if it is local disk (\$SLURM\_TMPDIR)
- \$ARCHIVE space, also called nearline storage or HPSS, is not mounted on login or compute nodes.
- Storage space on project and HPSS is allocated through the annual resource allocation competition (RAC).

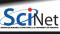

23 / 49

| location  | quota               | #files  | block size | expiration | backed up | on login | compute   |
|-----------|---------------------|---------|------------|------------|-----------|----------|-----------|
| \$HOME    | 100 GB              | 250K    | 1 MB       |            | yes       | yes      | read-only |
| \$SCRATCH | 25 TB               | 6M      | 16 MB      | 2 months   | no        | yes      | yes       |
| \$PROJECT | by group allocation | depends | 16 MB      |            | yes       | yes      | yes       |
| \$BBUFFER | 10TB, by request    |         | 1 MB       | 48 hours   | no        | yes      | yes       |
| \$ARCHIVE | by group allocation |         |            |            | dual-copy | no       | no        |

- Compute nodes do not have local storage, but they have a lot of memory, which you can use as if it is local disk (\$SLURM\_TMPDIR)
- \$ARCHIVE space, also called nearline storage or HPSS, is not mounted on login or compute nodes.
- Storage space on project and HPSS is allocated through the annual resource allocation competition (RAC).
- Backup means a recent snapshot, not an archive of all data that ever was.

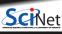

23 / 49

#### Moving data

To move amounts less than 20GB, use the login nodes

Use scp or rsync to and from niagara.scinet.utoronto.ca.

• For scp to use your ssh key, give it the '-i ~/.ssh/YOURKEY' option. *E.g.* 

laptop> scp -i ~/.ssh/dra\_ed25519 this USERNAME@niagara.scinet.utoronto.ca:that

- These commands must be given on your computer.
- For rsync to use your ssh key, give it the '-e "ssh -i ~/.ssh/YOURKEY"' option.
- This will time out for amounts larger than about 20GB.

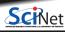

### Moving data

To move amounts less than 20GB, use the login nodes

Use scp or rsync to and from niagara.scinet.utoronto.ca.

• For scp to use your ssh key, give it the '-i ~/.ssh/YOURKEY' option. *E.g.* 

laptop> scp -i ~/.ssh/dra\_ed25519 this USERNAME@niagara.scinet.utoronto.ca:that

- These commands must be given on your computer.
- For rsync to use your ssh key, give it the '-e "ssh -i ~/.ssh/YOURKEY"' option.
- This will time out for amounts larger than about 20GB.

#### To move amounts larger than 20GB, use the datamover nodes.

- Use scp or rsync with nia-datamover1.scinet.utoronto.ca or nia-datamover2.scinet.utoronto.ca.
- If you do this often, consider using Globus, a web-based tool for data transfer.

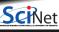

### Moving data

#### To move amounts less than 20GB, use the login nodes

Use scp or rsync to and from niagara.scinet.utoronto.ca.

• For scp to use your ssh key, give it the '-i ~/.ssh/YOURKEY' option. *E.g.* 

laptop> scp -i ~/.ssh/dra ed25519 this USERNAME@niagara.scinet.utoronto.ca:that

- These commands must be given on your computer.
- For rsync to use your ssh key, give it the '-e "ssh -i ~/.ssh/YOURKEY" option.
- This will time out for amounts larger than about 20GB.

#### To move amounts larger than 20GB, use the datamover nodes.

- Use scp or rsvnc with nia-datamover1.scinet.utoronto.ca or nia-datamover2.scinet.utoronto.ca .
- If you do this often, consider using Globus, a web-based tool for data transfer.

#### To move data to HPSS/Archive/Nearline

- HPSS is a tape-based storage solution, and is SciNet's nearline a.k.a. archive facility.
- Store and recall using scheduled jobs or Globus.

March 13, 2024

• \$HOME, \$SCRATCH, and \$PROJECT all use the parallel file system called GPFS. GPFS is a high-performance file system which provides rapid reads and writes to large data sets in parallel from many nodes.

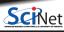

- \$HOME, \$SCRATCH, and \$PROJECT all use the parallel file system called GPFS. GPFS is a high-performance file system which provides rapid reads and writes to large data sets in parallel from many nodes.
- Accessing data sets which consist of many, small files leads to poor performance.

Avoid reading and writing lots of small amounts of data to disk!

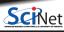

- \$HOME, \$SCRATCH, and \$PROJECT all use the parallel file system called GPFS. GPFS is a high-performance file system which provides rapid reads and writes to large data sets in parallel from many nodes.
- Accessing data sets which consist of many, small files leads to poor performance. Avoid reading and writing lots of small amounts of data to disk!
- Write data out in binary. Faster and takes less space.

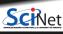

- \$HOME, \$SCRATCH, and \$PROJECT all use the parallel file system called GPFS. GPFS is a high-performance file system which provides rapid reads and writes to large data sets in parallel from many nodes.
- Accessing data sets which consist of many, small files leads to poor performance. Avoid reading and writing lots of small amounts of data to disk!
- Write data out in binary. Faster and takes less space.
- Burst buffer is better for I/O heavy jobs and to speed up checkpoints.
  - Ask support@scinet.utoronto.ca for persistent burst buffer space.
- Even better, when it fits, use \$SLURM\_TMPDIR, which lives in memory.

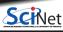

### **Usage: Software and Libraries**

Once you are on one of the login nodes, what software is already installed?

- Other than essentials, all installed software is made available using module commands.
- These set environment variables (PATH, etc.)
- Allows multiple, conflicting versions of a given package to be available.
- module overview shows the available software.

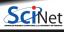

### **Usage: Software and Libraries**

Once you are on one of the login nodes, what software is already installed?

- Other than essentials, all installed software is made available using module commands.
- These set environment variables (PATH, etc.)
- Allows multiple, conflicting versions of a given package to be available.
- module overview shows the available software.

```
nia-login07:~$ module overview
---- /scinet/niagara/.../base
             (2)
                                  (1)
apptainer
                   meson
arm-forge
             (1)
                                  (1)
                   mii
autotools
             (2)
                                  (1)
                   mpfr
             (2)
                                  (1)
bedtools
                   muscle
bowtie2
             (1)
                   namd
                                  (1)
bwa-mem2
             (1)
                                  (1)
                   nano
             (1)
                                  (1)
hwa
                   ncl
             (1)
                                  (1)
cereal
                   ncview
             (1)
                                  (1)
cget
                   ninia
      /scinet/niagara/stacks
CCEnv (1)
            NiaEnv (3)
```

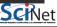

#### Module subcommands

- module load <module-name>use particular software
- module purge remove currently loaded modules
- module spider
   (or module spider
   module-name>)
- module listlist loaded modules

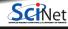

#### Module subcommands

- module load <module-name>
  use particular software
- module purge remove currently loaded modules
- module spider
   (or module spider
   <module-name>)
   list available software packages
- module listlist loaded modules

On Niagara, there are a few distinct software stacks whose modules do not mix.

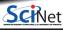

#### Module subcommands

- module load <module-name>use particular software
- module purge
   remove currently loaded modules
- module spider(or module spider<module-name>)list available software packages
- module listlist loaded modules

On Niagara, there are a few distinct software stacks whose modules do not mix.

module load NiaEnv/2022a module load NiaEnv/2019b

module load CCEnv StdEnv

Stacks compiled for Niagara (newer) (default, but old)

Software stack as on the Alliance's general purpose clusters.

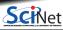

#### Module subcommands

- module load <module-name>
   use particular software
- module purge
   remove currently loaded modules
- module spider
   <module-name>)

   list available software packages
- module listlist loaded modules

On Niagara, there are a few distinct software stacks whose modules do not mix.

module load NiaEnv/2022a (newer)
module load NiaEnv/2019b (default, but old)

module load CCEnv StdEnv Alliance's general purpose

clusters.

On Mist, there is one, system-specific stack, with modules like cuda, pgi, xl.

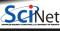

### **Usage: Module examples**

```
nia-login07:~$ module load openmpi
Lmod has detected the following error: These module(s) or extension(s) exist but
cannot be loaded as requested: "openmpi"
  Try: "module spider openmpi" to see how to load the module(s).
```

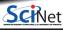

# **Usage: Module examples**

```
nia-login07:~$ module load openmpi
Lmod has detected the following error: These module(s) or extension(s) exist but
cannot be loaded as requested: "openmpi"
   Try: "module spider openmpi" to see how to load the module(s).
nia-login07:~$ module spider openmpi
  openmpi:
    Description:
      The Open MPI Project is an open source MPI-2 implementation
     Versions:
        openmpi/3.1.3
        openmpi/4.0.1
        openmpi/4.0.3
  For detailed information about a specific "openmpi" module use the full name.
  For example:
     $ module spider openmpi/4.0.3
```

The SciNet Team Introduction to SciNet, Niagara & Mist March 13, 2024

# Usage: Module examples, continued

```
nia-login07:~$ module spider openmpi/4.0.1
  openmpi: openmpi/4.0.1
    Description:
      The Open MPI Project is an open source MPI-2 implementation
    You will need to load all module(s) on any one of the lines below before the "ope
      gcc/8.3.0
      gcc/9.2.0
      intel/2019u3
      intel/2019u4
    Help:
      Description
      The Open MPI Project is an open source MPI-2 implementation.
      More information
      ===========
       - Homepage: https://www.open-mpi.org/
```

The SciNet Team

## Usage: Module examples, continued

```
nia-login07:~$ module load intel/2019u4
nia-login07:~$ module load openmpi/4.0.1
```

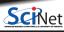

30 / 49

#### Usage: Module examples, continued

```
nia-login07:~$ module load intel/2019u4
nia-login07:~$ module load openmpi/4.0.1

nia-login07:~$ module list
Currently Loaded Modules:
    1) NiaEnv/2019b (S)    2) intel/2019u4    3) openmpi/4.0.1
```

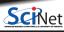

#### **Usage: Tips for loading modules**

- We advise against loading modules in your .bashrc file.
   This could lead to very confusing behaviour under certain circumstances.
- Instead, load modules by hand when needed, or by sourcing a separate script.
- Load run-specific modules inside your job submission script.
- Short names give default versions; e.g. intel o intel/2019u4. It is usually better to be explicit about the versions, for future reproducibility.

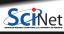

#### **Can I Run Commercial Software?**

- Possibly, but you have to bring your own license for it.
- SciNet and the Digital Research Alliance of Canada have an extremely large and broad user base of thousands of users, so we cannot provide licenses for everyone's favourite software.
- Thus, the only commercial software installed on Niagara is software that can benefit everyone, i.e. compilers and debuggers.
- Open source alternatives like Octave, Python, R, Julia are available.
- We are happy to help you to install commercial software for which you have a license.
- In some cases, if you have a license, you can use software in the CCEnv stack.

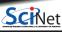

- Several python versions are available as modules.
- These comes with optimized Numpy, SciPy, ...
- Further packages for Python and R are not installed in modules;
   These need to be installed in users' home directories.
- For installing packages for Python, use virtual environments:

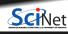

- Several python versions are available as modules.
- These comes with optimized Numpy, SciPy, ...
- Further packages for Python and R are not installed in modules;
   These need to be installed in users' home directories.
- For installing packages for Python, use virtual environments:

```
nia-login07:~$ module load python/3.9.8
nia-login07:~$ virtualenv --system-site-packages ~/myenv
nia-login07:~$ source ~/myenv/bin/activate
(myenv) nia-login07:~$ pip install THISPACKAGE
```

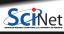

- Several python versions are available as modules.
- These comes with optimized Numpy, SciPy, ...
- Further packages for Python and R are not installed in modules; These need to be installed in users' home directories.
- For installing packages for Python, use virtual environments:

```
nia-login07:~$ module load python/3.9.8
nia-login07:~$ virtualenv --system-site-packages ~/myenv
nia-login07:~$ source ~/myenv/bin/activate
(myenv) nia-login07:~$ pip install THISPACKAGE
```

If you want, use the "venv2jup" command to use your virtual environment in the JupyterHub.

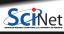

- Several python versions are available as modules.
- These comes with optimized Numpy, SciPy, ...
- Further packages for Python and R are not installed in modules: These need to be installed in users' home directories.
- For installing packages for Python, use virtual environments:

```
nia-login07:~$ module load python/3.9.8
nia-login07:~$ virtualenv --system-site-packages ~/myenv
nia-login07:~$ source ~/mvenv/bin/activate
(mvenv) nia-login07:~$ pip install THISPACKAGE
```

If you want, use the "venv2jup" command to use your virtual environment in the JupyterHub.

If at all possible, do not use conda environments.

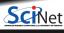

#### Usage: R modules

Several R versions are available as modules, but you first need to load a gcc module

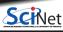

#### **Usage: R modules**

• Several R versions are available as modules, but you first need to load a gcc module

• To install R packages, use the R command "install.packages(...)"

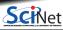

34 / 49

#### Usage: R modules

Several R versions are available as modules, but you first need to load a gcc module

- To install R packages, use the R command "install.packages(...)"
- The first time you do this, you'll be asked if you are okay with installing in your home directory (hint: you are).

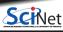

34 / 49

Introduction to SciNet, Niagara & Mist March 13, 2024

Suppose you have to compile your own C, C++ or Fortran code.

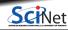

35 / 49

Suppose you have to compile your own C, C++ or Fortran code.

• Not a problem: Niagara has GNU compilers as well as Intel compilers installed in modules.

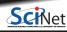

35 / 49

Suppose you have to compile your own C, C++ or Fortran code.

- Not a problem: Niagara has GNU compilers as well as Intel compilers installed in modules.
- Need an MPI library? Not a problem either: Niagara has openmpi and intelmpi libraries as modules.

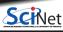

35 / 49

Suppose you have to compile your own C, C++ or Fortran code.

- Not a problem: Niagara has GNU compilers as well as Intel compilers installed in modules.
- Need an MPI library? Not a problem either: Niagara has openmpi and intelmpi libraries as modules.
- We recommend that you use the intel compilers with openmpi libraries.

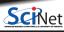

35 / 49

Suppose you have to compile your own C, C++ or Fortran code.

- Not a problem: Niagara has GNU compilers as well as Intel compilers installed in modules.
- Need an MPI library? Not a problem either: Niagara has openmpi and intelmpi libraries as modules.
- We recommend that you use the intel compilers with openmpi libraries.
- Use -march=native (gcc) or -xhost (intel) compilation flags to get the most out of Niagara's CPUs.

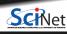

35 / 49

Suppose you have to compile your own C, C++ or Fortran code.

- Not a problem: Niagara has GNU compilers as well as Intel compilers installed in modules.
- Need an MPI library? Not a problem either: Niagara has openmpi and intelmpi libraries as modules.
- We recommend that you use the intel compilers with openmpi libraries.
- Use -march=native (gcc) or -xhost (intel) compilation flags to get the most out of Niagara's CPUs.
- Need libraries? "module load" them.

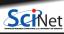

35 / 49

Suppose you have to compile your own C, C++ or Fortran code.

- Not a problem: Niagara has GNU compilers as well as Intel compilers installed in **modules**.
- Need an MPI library? Not a problem either: Niagara has openmpi and intelmpi libraries as modules.
- We recommend that you use the intel compilers with openmpi libraries.
- Use -march=native (gcc) or -xhost (intel) compilation flags to get the most out of Niagara's CPUs.
- Need libraries? "module load" them.

#### Example

```
nia-login07:~$ module load intel/2019u4 gsl/2.5
nia-login07:~$ ls
main.c module.c
nia-login07:~$ icc -c -03 -xHost -o main.o main.c
nia-login07:~$ icc -c -03 -xHost -o module.o module.c
nia-login07:~$ icc -c main module.o main.o -lgsl -mkl
```

The SciNet Team Introduction to SciNet, Niagara & Mist March 13, 2024

#### **Usage:** Testing

• Small test jobs can be run on the login nodes.

Rule of thumb: couple of minutes, taking at most 1-2GB of memory, couple of cores,  $\leq$  1 GPU.

- You can run the the ddt debugger after module load ddt.
- The ddt module also gives you the map performance profiler.
- Short tests on Niagara that do not fit on a login node, or for which you need a dedicated node, request an interactive debug job with the debug job command

```
nia-login07:~$ debugjob N
```

where N is the number of nodes. The duration of your interactive debug session can be at most one hour, can use at most N=4 nodes, and each user can only have one such session at a time.

For short single-GPU tests on Mist use

```
mist-login01:~$ debugjob -g 1
```

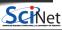

#### **Usage: Submitting jobs to the Compute Nodes**

- Niagara and Mist use SLURM as the job scheduler.
- You submit jobs from a login node by passing a script to the sbatch command:

```
nia-login07:~$ sbatch jobscript.sh
```

- This puts the job in the queue. It will run on the compute nodes in due course.
- Jobs will run under their group's RRG allocation, or, if the group has none, under a RAS (or "default") allocation.

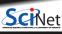

37 / 49

#### Keep these in mind when submitting jobs

- Niagara scheduling is by node, so in multiples of 40-cores. Use all cores!
- Mist scheduling is by single GPU or by whole node (multiple of 4 GPUs). Use all GPUs!
- Maximum walltime is 24 hours.
- Jobs must write to your scratch or project directory (home is read-only on compute nodes).
- Compute nodes have no internet access.

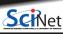

38 / 49

```
#!/bin/bash
#SBATCH --nodes=1
#SBATCH --ntasks-per-node=40
#SBATCH -- job-name serial job
#SBATCH --output=serial output %j.txt
#SBATCH --mail-type=FAIL
module load NiaEnv/2019b
module load python/3
module load gnu-parallel
source ~/myenv/bin/activate
parallel python serial.py ::: {0..99}
```

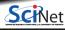

```
#!/bin/bash
#SBATCH --nodes=1
#SBATCH --ntasks-per-node=40
#SBATCH -- job-name serial job
#SBATCH --output=serial output %j.txt
#SBATCH --mail-type=FAIL
module load NiaEnv/2019b
module load python/3
module load gnu-parallel
source ~/myenv/bin/activate
parallel python serial.py ::: {0..99}
```

nia-login07:scratch\$ sbatch serialjob.sh

First line indicates that this is a bash script.

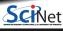

```
#!/bin/bash
#SBATCH --nodes=1
#SBATCH --ntasks-per-node=40
#SBATCH -- job-name serial job
#SBATCH --output=serial output %j.txt
#SBATCH --mail-type=FAIL
module load NiaEnv/2019b
module load python/3
module load gnu-parallel
source ~/myenv/bin/activate
parallel python serial.py ::: {0..99}
```

- First line indicates that this is a bash script.
- Lines starting with #SBATCH go to SLURM.

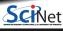

```
#!/bin/bash
#SBATCH --nodes=1
#SBATCH --ntasks-per-node=40
#SBATCH -- job-name serial job
#SBATCH --output=serial output %j.txt
#SBATCH --mail-type=FAIL
module load NiaEnv/2019b
module load python/3
module load gnu-parallel
source ~/myenv/bin/activate
parallel python serial.py ::: {0..99}
```

- First line indicates that this is a bash script.
- Lines starting with #SBATCH go to SLURM.
- sbatch reads these lines as a job request

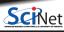

```
#!/bin/bash
#SBATCH --nodes=1
#SBATCH --ntasks-per-node=40
#SBATCH -- job-name serial job
#SBATCH --output=serial output %j.txt
#SBATCH --mail-type=FAIL
module load NiaEnv/2019b
module load python/3
module load gnu-parallel
source ~/myenv/bin/activate
parallel python serial.py ::: {0..99}
```

- First line indicates that this is a bash script.
- Lines starting with #SBATCH go to SLURM.
- sbatch reads these lines as a job request
- In this case, SLURM looks for one node with 40 tasks to be run for 3 hours.

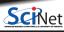

```
#!/bin/bash
#SBATCH --nodes=1
#SBATCH --ntasks-per-node=40
#SBATCH -- job-name serial job
#SBATCH --output=serial output %j.txt
#SBATCH --mail-type=FAIL
module load NiaEnv/2019b
module load python/3
module load gnu-parallel
source ~/myenv/bin/activate
parallel python serial.py ::: {0..99}
```

- First line indicates that this is a bash script.
- Lines starting with #SBATCH go to SLURM.
- sbatch reads these lines as a job request
- In this case, SLURM looks for one node with 40 tasks to be run for 3 hours.
- Submit from /scratch, as /home is read-only.

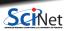

```
#!/bin/bash
#SBATCH --nodes=1
#SBATCH --ntasks-per-node=40
#SBATCH -- job-name serial job
#SBATCH --output=serial output %j.txt
#SBATCH --mail-type=FAIL
module load NiaEnv/2019b
module load python/3
module load gnu-parallel
source ~/myenv/bin/activate
parallel python serial.py ::: {0..99}
```

- First line indicates that this is a bash script.
- Lines starting with #SBATCH go to SLURM.
- sbatch reads these lines as a job request
- In this case, SLURM looks for one node with 40 tasks to be run for 3 hours.
- Submit from /scratch, as /home is read-only.
- Once it found such a node, script is run:
  - ► Loads modules
  - Activates python environment
  - ► Has gnu-parallel load-balance 99 tasks over 40 cores.

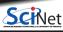

```
#!/bin/bash
#SBATCH --nodes=1
#SBATCH --ntasks-per-node=40
#SBATCH -- job-name serial job
#SBATCH --output=serial output %j.txt
#SBATCH --mail-type=FAIL
module load NiaEnv/2019b
module load python/3
module load gnu-parallel
source ~/myenv/bin/activate
parallel python serial.py ::: {0..99}
```

nia-login07:scratch\$ sbatch serialjob.sh

- First line indicates that this is a bash script.
- Lines starting with #SBATCH go to SLURM.
- sbatch reads these lines as a job request
- In this case, SLURM looks for one node with 40 tasks to be run for 3 hours.
- Submit from /scratch, as /home is read-only.
- Once it found such a node, script is run:
  - ► Loads modules
  - Activates python environment
  - ► Has gnu-parallel load-balance 99 tasks over 40 cores.

 $https://docs.scinet.utoronto.ca/index.php/Running\_Serial\_Jobs\_on\_Niagar$ 

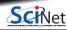

39 / 49

```
#!/bin/bash
#SBATCH --nodes=1
#SBATCH --cpus-per-task=40
#SBATCH -- job-name omp job
#SBATCH --mail-type=FAIL
module load NiaEnv/2019b intel/2019u4
OMP NUM THREADS=$SLURM CPUS PER TASK
export OMP NUM THREADS
./omp example # or 'srun ./omp example'
```

nia-login07:scratch\$ sbatch omp\_job.sh

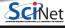

```
#!/bin/bash
#SBATCH --nodes=1
#SBATCH --cpus-per-task=40
#SBATCH -- job-name omp job
#SBATCH --mail-type=FAIL
module load NiaEnv/2019b intel/2019u4
OMP NUM THREADS=$SLURM CPUS PER TASK
export OMP NUM THREADS
./omp example # or 'srun ./omp example'
```

nia-login07:scratch\$ sbatch omp\_job.sh

First line indicates that this is a bash script.

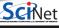

Introduction to SciNet, Niagara & Mist March 13, 2024

```
#!/bin/bash
#SBATCH --nodes=1
#SBATCH --cpus-per-task=40
#SBATCH -- job-name omp job
#SBATCH --mail-type=FAIL
module load NiaEnv/2019b intel/2019u4
OMP NUM THREADS=$SLURM CPUS PER TASK
export OMP NUM THREADS
./omp example # or 'srun ./omp example'
```

nia-login07:scratch\$ sbatch omp\_job.sh

- First line indicates that this is a bash script.
- Lines starting with #SBATCH go to SLURM.

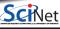

```
#!/bin/bash
#SBATCH --nodes=1
#SBATCH --cpus-per-task=40
#SBATCH -- job-name omp job
#SBATCH --output=omp output %j.txt
#SBATCH --mail-type=FAIL
module load NiaEnv/2019b intel/2019u4
OMP NUM THREADS=$SLURM CPUS PER TASK
export OMP NUM THREADS
./omp example # or 'srun ./omp example'
```

nia-login07:scratch\$ sbatch omp\_job.sh

- First line indicates that this is a bash script.
- Lines starting with #SBATCH go to SLURM.
- sbatch reads these lines as a job request (which it gives the name omp\_job).

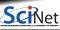

```
#!/bin/bash
#SBATCH --nodes=1
#SBATCH --cpus-per-task=40
#SBATCH -- job-name omp job
#SBATCH --output=omp output %j.txt
#SBATCH --mail-type=FAIL
module load NiaEnv/2019b intel/2019u4
OMP NUM THREADS=$SLURM CPUS PER TASK
export OMP NUM THREADS
./omp example # or 'srun ./omp example'
```

- ., omp\_onampro
- nia-login07:scratch\$ sbatch omp\_job.sh

- First line indicates that this is a bash script.
- Lines starting with #SBATCH go to SLURM.
- sbatch reads these lines as a job request (which it gives the name omp\_job).
- In this case, SLURM looks for one node with 40 cores to be run inside one task, for 1 hour.

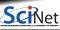

```
#!/bin/bash
#SBATCH --nodes=1
#SBATCH --cpus-per-task=40
#SBATCH -- job-name omp job
#SBATCH --output=omp output %j.txt
#SBATCH --mail-type=FAIL
module load NiaEnv/2019b intel/2019u4
OMP NUM THREADS=$SLURM CPUS PER TASK
export OMP NUM THREADS
./omp example # or 'srun ./omp example'
```

nia-login07:scratch\$ sbatch omp\_job.sh

- First line indicates that this is a bash script.
- Lines starting with #SBATCH go to SLURM.
- sbatch reads these lines as a job request (which it gives the name omp\_job).
- In this case, SLURM looks for one node with 40 cores to be run inside one task, for 1 hour.
- Submit from /scratch, as /home is read-only.

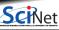

```
#!/bin/bash
#SBATCH --nodes=1
#SBATCH --cpus-per-task=40
#SBATCH -- job-name omp job
#SBATCH --mail-type=FAIL
module load NiaEnv/2019b intel/2019u4
OMP NUM THREADS=$SLURM CPUS PER TASK
export OMP NUM THREADS
./omp_example # or 'srun ./omp example'
```

nia-login07:scratch\$ sbatch omp\_job.sh

- First line indicates that this is a bash script.
- Lines starting with #SBATCH go to SLURM.
- sbatch reads these lines as a job request (which it gives the name omp job).
- In this case. SLURM looks for one node with 40 cores to be run inside one task, for 1 hour.
- Submit from /scratch, as /home is read-only.
- Once it found such a node, script is run:
  - ► Loads modules:
  - ► Sets an environment variable:
  - ► Runs the omp example application.

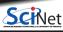

```
#!/bin/bash
#SBATCH --ntasks-per-node=40
#SBATCH -- job-name mpi job
#SBATCH --output=mpi output %j.txt
#SBATCH --mail-type=FAIL
module load NiaEnv/2019b
module load intel/2019u4
module load openmpi/4.0.1
mpirun ./mpi app # or 'srun ./mpi app'
```

nia-login07:scratch\$ sbatch mpi\_job.sh

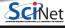

```
#!/bin/bash
#SBATCH --nodes=2
#SBATCH --ntasks-per-node=40
#SBATCH -- job-name mpi job
#SBATCH --output=mpi output %j.txt
#SBATCH --mail-type=FAIL
module load NiaEnv/2019b
module load intel/2019u4
module load openmpi/4.0.1
mpirun ./mpi app # or 'srun ./mpi app'
```

nia-login07:scratch\$ sbatch mpi job.sh

The SciNet Team

• First line indicates that this is a bash script.

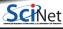

41 / 49

Introduction to SciNet, Niagara & Mist March 13, 2024

```
#!/bin/bash
#SBATCH --nodes=2
#SBATCH --ntasks-per-node=40
#SBATCH -- job-name mpi job
#SBATCH --output=mpi output %j.txt
#SBATCH --mail-type=FAIL
module load NiaEnv/2019b
module load intel/2019u4
module load openmpi/4.0.1
mpirun ./mpi app # or 'srun ./mpi app'
```

nia-login07:scratch\$ sbatch mpi\_job.sh

- First line indicates that this is a bash script.
- Lines starting with #SBATCH go to SLURM.

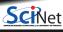

41 / 49

Introduction to SciNet, Niagara & Mist March 13, 2024

```
#!/bin/bash
#SBATCH --nodes=2
#SBATCH --ntasks-per-node=40
#SBATCH -- job-name mpi job
#SBATCH --output=mpi output %j.txt
#SBATCH --mail-type=FAIL
module load NiaEnv/2019b
module load intel/2019u4
module load openmpi/4.0.1
mpirun ./mpi app # or 'srun ./mpi app'
```

nia-login07:scratch\$ sbatch mpi\_job.sh

- First line indicates that this is a bash script.
  - Lines starting with #SBATCH go to SLURM.
  - sbatch reads these lines as a job request (which it gives the name mpi\_job)

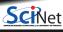

```
#!/bin/bash
#SBATCH --nodes=2
#SBATCH --ntasks-per-node=40
#SBATCH -- job-name mpi job
#SBATCH --output=mpi output %j.txt
#SBATCH --mail-type=FAIL
module load NiaEnv/2019b
module load intel/2019u4
module load openmpi/4.0.1
mpirun ./mpi app # or 'srun ./mpi app'
```

nia-login07:scratch\$ sbatch mpi\_job.sh

- First line indicates that this is a bash script.
- Lines starting with #SBATCH go to SLURM.
- sbatch reads these lines as a job request (which it gives the name mpi\_job)
- In this case, SLURM looks for 2 nodes with 40 cores on which to run 80 tasks, for 3 hours.

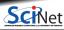

```
#SBATCH --nodes=2
#SBATCH --ntasks-per-node=40
#SBATCH -- job-name mpi job
#SBATCH --output=mpi output %j.txt
#SBATCH --mail-type=FAIL
module load NiaEnv/2019b
module load intel/2019u4
module load openmpi/4.0.1
mpirun ./mpi app # or 'srun ./mpi app'
```

nia-login07:scratch\$ sbatch mpi\_job.sh

- First line indicates that this is a bash script.
- Lines starting with #SBATCH go to SLURM.
- sbatch reads these lines as a job request (which it gives the name mpi\_job)
- In this case, SLURM looks for 2 nodes with 40 cores on which to run 80 tasks, for 3 hours.
- Submit from /scratch, so output can be written.

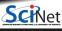

#!/bin/bash

```
#!/bin/bash
#SBATCH --nodes=2
#SBATCH --ntasks-per-node=40
#SBATCH -- job-name mpi job
#SBATCH --output=mpi output %j.txt
#SBATCH --mail-type=FAIL
module load NiaEnv/2019b
module load intel/2019u4
module load openmpi/4.0.1
mpirun ./mpi_app # or 'srun ./mpi_app'
nia-login07:scratch$ sbatch mpi_job.sh
```

- First line indicates that this is a bash script.
- Lines starting with #SBATCH go to SLURM.
- sbatch reads these lines as a job request (which it gives the name mpi\_job)
- In this case, SLURM looks for 2 nodes with 40 cores on which to run 80 tasks, for 3 hours.
- Submit from /scratch, so output can be written.
- Once it found nodes, the script is run:
  - ► Loads modules;
  - ► Runs the mpi\_app application.

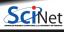

Once the job is in the queue, there are some commands you can use to monitor its progress:

• squeue --me to show your jobs in the queue (squeue for all jobs);

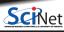

42 / 49

The SciNet Team Introduction to SciNet, Niagara & Mist March 13, 2024

Once the job is in the queue, there are some commands you can use to monitor its progress:

- squeue --me to show your jobs in the queue (squeue for all jobs);
- squeue -j JOBID or scontrol show job JOBID to get information on a specific job.

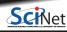

42 / 49

The SciNet Team Introduction to SciNet, Niagara & Mist March 13, 2024

Once the job is in the queue, there are some commands you can use to monitor its progress:

- squeue --me to show your jobs in the queue (squeue for all jobs);
- squeue -j JOBID or scontrol show job JOBID to get information on a specific job.
- squeue --start -j JOBID to get an estimate for when a job will run.

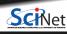

42 / 49

Once the job is in the queue, there are some commands you can use to monitor its progress:

- squeue --me to show your jobs in the queue (squeue for all jobs);
- squeue -j JOBID or scontrol show job JOBID to get information on a specific job.
- squeue --start -j JOBID to get an estimate for when a job will run.
- jobperf JOBID to get an instantaneous view of the CPU+memory usage of a running job's nodes.

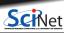

42 / 49

Once the job is in the gueue, there are some commands you can use to monitor its progress:

- squeue --me to show your jobs in the queue (squeue for all jobs):
- squeue -j JOBID or scontrol show job JOBID to get information on a specific job.
- squeue --start -i JOBID to get an estimate for when a job will run.
- jobperf JOBID to get an instantaneous view of the CPU+memory usage of a running job's nodes.
- scancel -i JOBID to cancel the job.

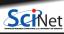

Once the job is in the gueue, there are some commands you can use to monitor its progress:

- squeue --me to show your jobs in the queue (squeue for all jobs):
- squeue -j JOBID or scontrol show job JOBID to get information on a specific job.
- squeue --start -i JOBID to get an estimate for when a job will run.
- jobperf JOBID to get an instantaneous view of the CPU+memory usage of a running job's nodes.
- scancel -i JOBID to cancel the job.
- scancel -u USERID to cancel all your jobs (careful!).

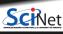

Once the job is in the queue, there are some commands you can use to monitor its progress:

- squeue --me to show your jobs in the queue (squeue for all jobs);
- squeue -j JOBID or scontrol show job JOBID to get information on a specific job.
- squeue --start -j JOBID to get an estimate for when a job will run.
- ullet jobperf JOBID to get an instantaneous view of the CPU+memory usage of a running job's nodes.
- scancel -i JOBID to cancel the job.
- scancel -u USERID to cancel all your jobs (careful!).
- sinfo -p compute to look at available nodes.

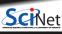

42 / 49

Once the job is in the queue, there are some commands you can use to monitor its progress:

- squeue --me to show your jobs in the queue (squeue for all jobs);
- squeue -j JOBID or scontrol show job JOBID to get information on a specific job.
- squeue --start -j JOBID to get an estimate for when a job will run.
- jobperf JOBID to get an instantaneous view of the CPU+memory usage of a running job's nodes.
- scancel -i JOBID to cancel the job.
- scancel -u USERID to cancel all your jobs (careful!).
- sinfo -p compute to look at available nodes.
- sacct to get information on your recent jobs.

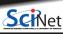

42 / 49

Introduction to SciNet, Niagara & Mist March 13, 2024

Once the job is in the queue, there are some commands you can use to monitor its progress:

- squeue --me to show your jobs in the queue (squeue for all jobs);
- squeue -j JOBID or scontrol show job JOBID to get information on a specific job.
- squeue --start -j JOBID to get an estimate for when a job will run.
- ullet jobperf JOBID to get an instantaneous view of the CPU+memory usage of a running job's nodes.
- scancel -i JOBID to cancel the job.
- scancel -u USERID to cancel all your jobs (careful!).
- sinfo -p compute to look at available nodes.
- sacct to get information on your recent jobs.
- SLURM documentation: https://docs.scinet.utoronto.ca/index.php/Slurm

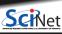

42 / 49

The SciNet Team Introduction to SciNet, Niagara & Mist March 13, 2024

Check out https://my.scinet.utoronto.ca for past and present job info.

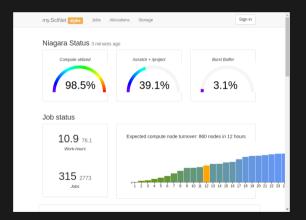

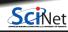

Check out <a href="https://my.scinet.utoronto.ca">https://my.scinet.utoronto.ca</a> for past and present job info.

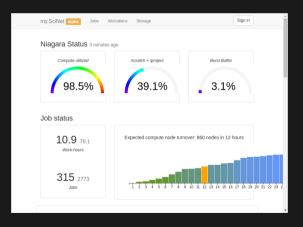

#### **Features**

- Niagara CPU and storage utilization
- Status of the login nodes
- Niagara and Mist job history
- Per job:
  - ► jobscript
  - environment
  - ▶ wall time
  - ► memory usage every 10 minutes.
  - ► CPU usage every 10 minutes.
  - ► GFlops/s every 10 minutes.
  - ► disk I/O usage every 10 minutes.

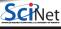

Check out <a href="https://my.scinet.utoronto.ca">https://my.scinet.utoronto.ca</a> for past and present job info.

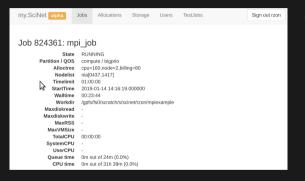

#### **Features**

- Niagara CPU and storage utilization
- Status of the login nodes
- Niagara and Mist job history
- Per job:
  - ► iobscript
  - environment
  - ▶ wall time
  - ► memory usage every 10 minutes.
  - ► CPU usage every 10 minutes.
  - ► GFlops/s every 10 minutes.
  - ► disk I/O usage every 10 minutes.

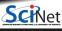

my.SciNet alpha

Jobs

Allocations

Storage

Users

TestJobs

Sign out rzon

### Job 824361: mpi\_job

State RUNNING

Partition / QOS compute / bigprio

Alloctres cpu=160,node=2,billing=80

Nodelist nia[0437,1417]

Timelimit 01:00:00

**StartTime** 2019-01-14 14:16:19.000000

Walltime 00:23:44

Workdir /gpfs/fs0/scratch/s/scinet/rzon/mpiexample

Maxdiskread

Maxdiskwrite -

MaxRSS

MaxVMSize -

E-4-IOPH 00.

TotalCPU 00:00:00

SystemCPU

UserCPU

Queue time Om out of 24m (0.0%)

**CPU time** 0m out of 31h 39m (0.0%)

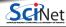

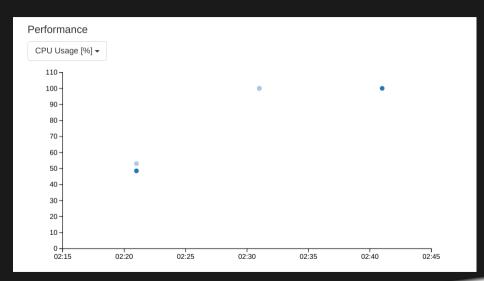

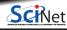

```
Script
 #!/bin/bash
 #SBATCH --nodes=2
 #SBATCH --ntasks=80
 #SBATCH --time=1:00:00
 #SBATCH --job-name mpi_job
 #SBATCH --output=mpi_output_%j.txt
 #SBATCH --mail-type=FAIL
 module load intel/2018.2
 module load openmpi/3.1.0
 mpirun ./mpi_example
Environment
```

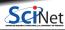

SLURM\_ACCOUNT=scinet

### **Usage: Hyperthreading**

- Hyperthreading is a technology that leverages more of the physical hardware by pretending there are more logical cores than real ones.
- On Niagara, each physical core becomes 2 virtual cores, so nodes seem to have 80 cores.
- On Mist, each physical core becomes 4 virtual cores, so nodes appear to have 128 cores.

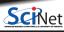

### **Usage: Hyperthreading**

- Hyperthreading is a technology that leverages more of the physical hardware by pretending there are more logical cores than real ones.
- On Niagara, each physical core becomes 2 virtual cores, so nodes seem to have 80 cores.
- On Mist, each physical core becomes 4 virtual cores, so nodes appear to have 128 cores.

### Using hyperthreading on Niagara

- First, ask for a certain number of nodes for your jobs and set --ntasks-per-node=40.
- This way you get to use all cores on the nodes, but without hyperthreading.
   (mpirun, srun, and the OS will automatically spread processes over the real cores)
- Then **test** if running 80xN MPI processes or threads gives you any speedup by setting --ntasks-per-node=80.

Even when doing so, your usage will be counted ("billing") as 40xNx(walltime in years).

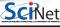

48 / 49

The SciNet Team Introduction to SciNet, Niagara & Mist March 13, 2024

### **Further information**

#### Useful sites

- Niagara: https://docs.alliancecan.ca/wiki/Niagara\_Quickstart
- Mist: https://docs.scinet.utoronto.ca/index.php/Mist
- Other Alliance clusters or general topics: https://docs.alliancecan.ca
- System Status: https://docs.scinet.utoronto.ca
- Training: https://education.scinet.utoronto.ca/

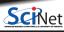

### **Further information**

#### Useful sites

- Niagara: https://docs.alliancecan.ca/wiki/Niagara\_Quickstart
- Mist: https://docs.scinet.utoronto.ca/index.php/Mist
- Other Alliance clusters or general topics: https://docs.alliancecan.ca
- System Status: https://docs.scinet.utoronto.ca
- Training: https://education.scinet.utoronto.ca/

### Support

- Email to niagara@tech.alliancecan.ca or support@scinet.utoronto.ca
- Still need help? Request a one-to-one consultation (request via email).

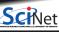